# **Update CH340 driver on Raspberry Pi**

### **Introduction**

The CH340 driver in the Linux kernel-based system such as Raspberry Pi is too old. It has compatibility issues with the new CH340G chip. You need to install the new driver manually.

The Linux driver source code download url is here: [download](http://download.entina3d.com/download/ch341ser_linux.zip)

### **Hardware and operating system**

Raspberry Pi 4B, Broadcom BCM711, 4GB Ram, install the official Raspberry Pi system released on May 7th 2021. The kernel version is 5.10.

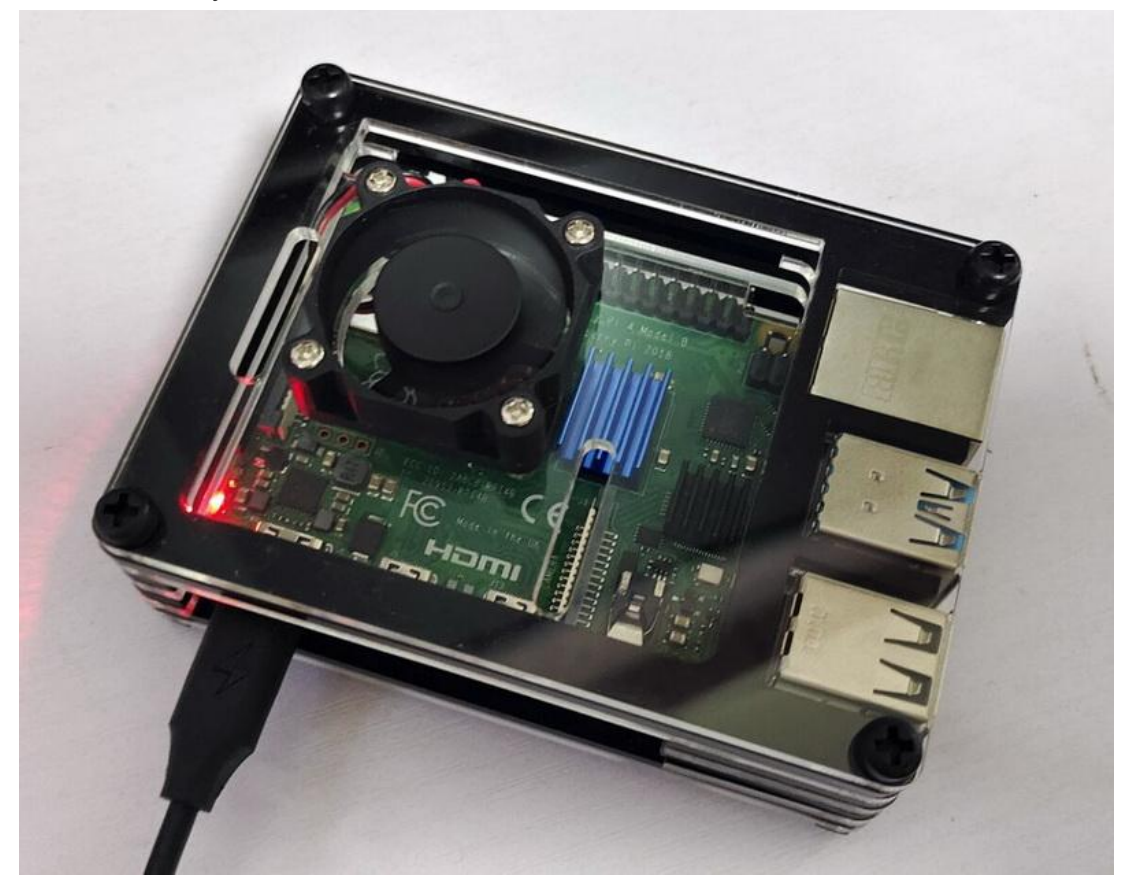

#### Raspberry Pi OS with desktop and recommended software

Release date: May 7th 2021 Kernel version: 5.10 Size: 2.867MB Show SHA256 file integrity hash: **Release notes** 

**Download Download torrent** 

#### **1. Delete the original driver**

Input the command to find the serial device driver installed in the system.

ls /lib/modules/(version)/kernel/drivers/usb/serial/

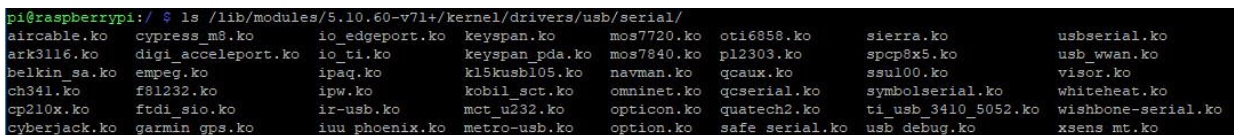

Find ch341.ko and delete.

```
sudo rm /lib/modules/(version)/kernel/drivers/usb/serial/ch341.ko
```
pi@raspberrypi:/ \$ sudo rm /lib/modules/5.10.60-v71+/kernel/drivers/usb/serial/ch341.ko

## **2. Compile and install the new driver**

Download the CH340 driver source code and unzip it.

unzip CH341SER\_LINUX.ZIP

```
pi@raspberrypi:~ $ unzip CH341SER LINUX.ZIP
Archive: CH341SER LINUX.ZIP
   creating: CH341SER LINUX/
  inflating: CH341SER_LINUX/ch34x.c
  inflating: CH341SER LINUX/Makefile
  inflating: CH341SER LINUX/readme.txt
```
Enter the source directory and compile.

cd CH341SER\_LINUX && make

pi@raspberrypi:~/CH341SER\_LINUX \$ make make -C /lib/modules/5.10.60-v71+/build M=/home/pi/CH341SER LINUX make[1]: \*\*\* /lib/modules/5.10.60-v71+/build: No such file or directory. Stop. make: \*\*\* [Makefile:5: default] Error 2

If the kernel header file is not installed in the system, the compiler will prompt an error, /lib/modules/(version)/build not found. Install Raspberry Pi kernel header files.

sudo apt install raspberrypi-kernel-headers

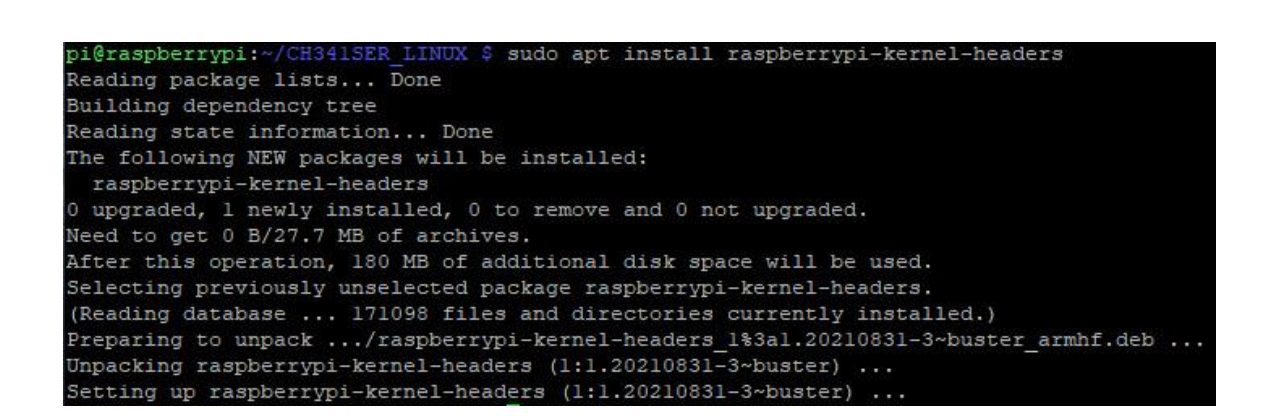

Recompile after installing the kernel header files. If the compiler prompts an unknown error of type'wait-queue+t', please use vi to open the ch34x.c file, find and comment out line 591.

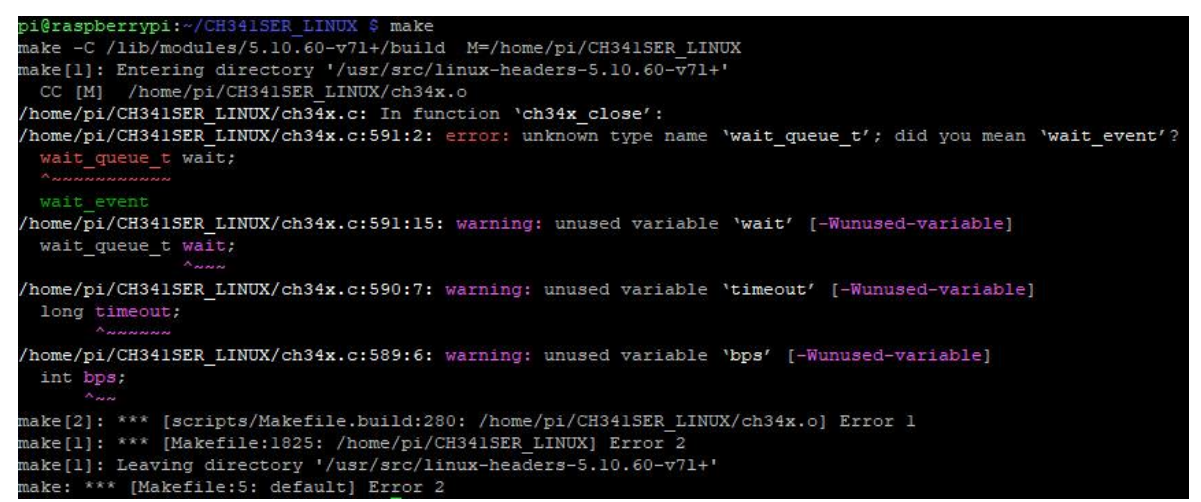

After successful compilation, the ch34x.ko file will be generated.

ch34x.c ch34x.ko ch34x.mod ch34x.mod.c ch34x.mod.o ch34x.o Makefile modules.order Module.symvers readme.txt

Copy the ch34x.ko file to the kernel driver directory, and install the driver.

sudo cp ch34x.ko /lib/modules/(version)/kernel/drivers/usb/serial/

sudo depmod

pi@raspberrypi:~/CH341SER<br>pi@raspberrypi:~/CH341SER

# **3. Test the serial connection**

Connect the 3D printer with a USB cable and turn on the power. If the driver is successfully installed, the ttyUSB0 device will appear in the /dev/ directory.

sudo depmod

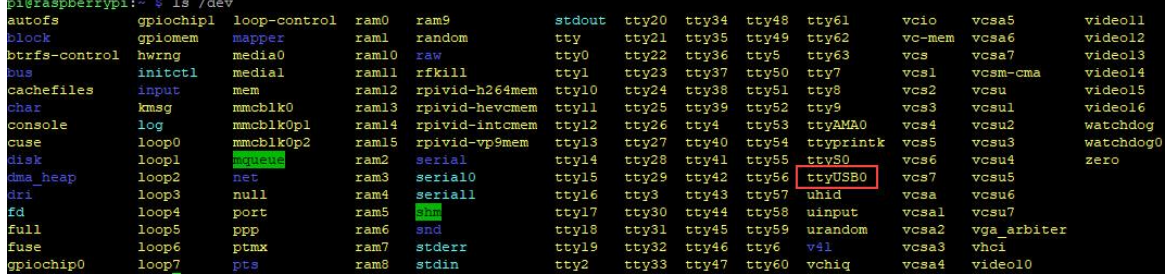

sudo cp ch34x.ko /lib/modules/5.10.60-v71+/kernel/drivers/usb/serial/

Find the ttyUSB0 device in OctoPrint and set the baud rate to 115200.

Open the port and switch to the Terminal panel. The firmware version information of the 3D printer is displayed in the console, and the connection is successful.

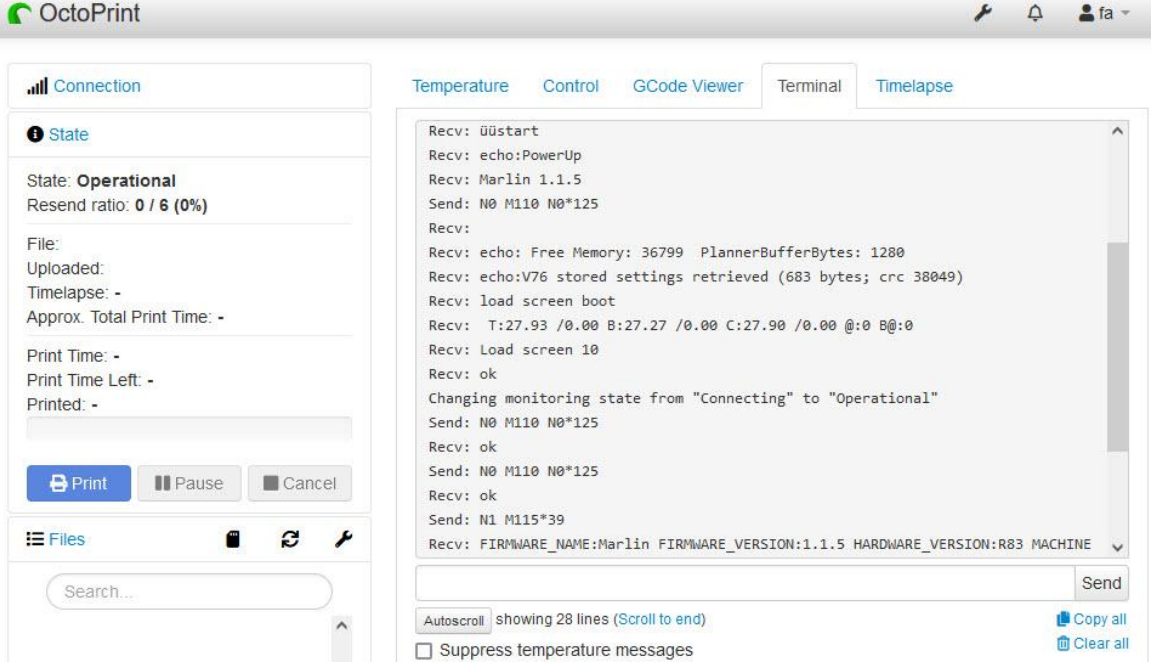

# **OctoPi**

If you are using OctoPi V0.18.0 or earlier system, you need to update the kernel first.

#### sudo apt-get update

#### sudo apt-get install raspberrypi-bootloader raspberrypi-kernel

sudo reboot

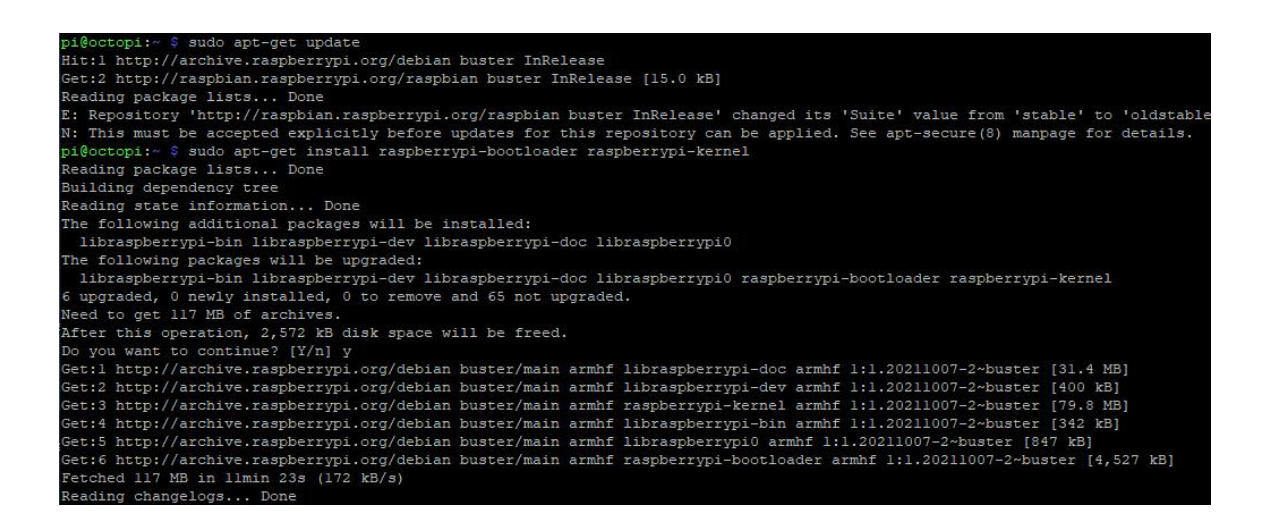

Reboot the system, check the kernel version, then install the Raspberry Pi kernel header files.

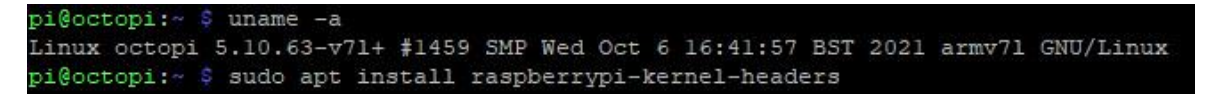

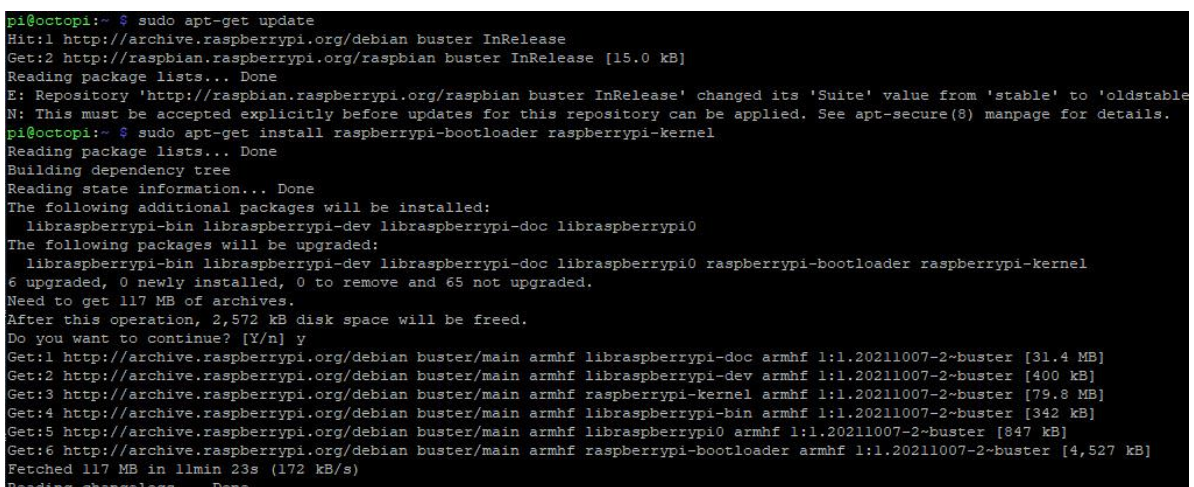

Reboot the system, check the kernel version, then install the Raspberry Pi kernel header files.

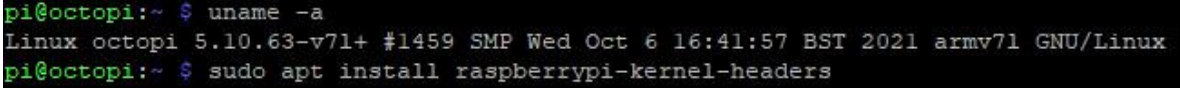